## **Demo 3: What genes, within a genetic interval, are likely to have disease-causing mutations?**

- Starting with a human genomic interval associated with a human disease
- Find mouse othologs of human genes in this interval (e.g. using Ensembl BioMart)
- Search GUDMAP for the expression patterns of these genes to help select those that may be involved in the disease.

A region of the human genome is indentified that contains the disease causing gene(s). Now we can search for the genes in this interval and get their mouse orthologs in order to search GUDMAP.

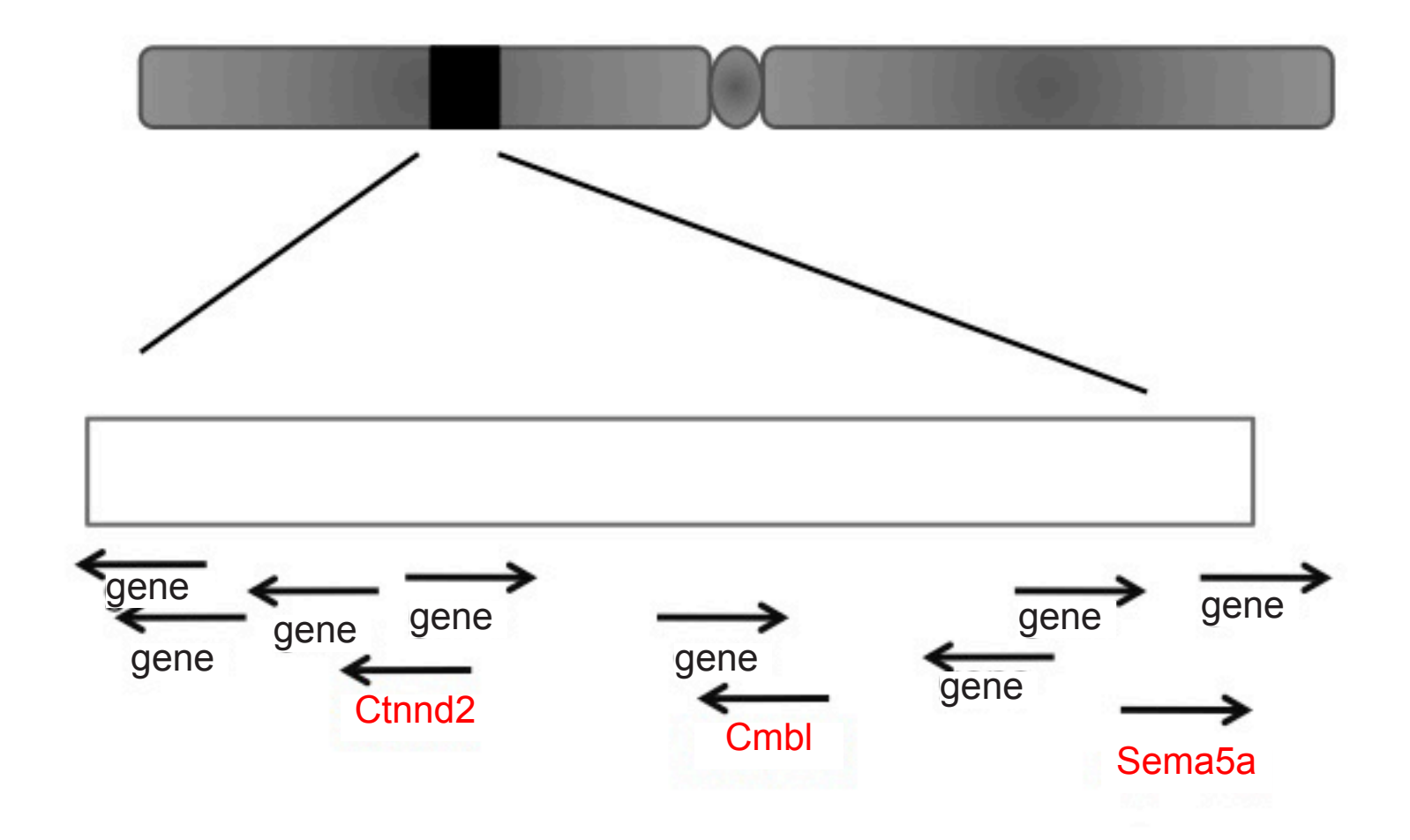

Use [Ensembl](http://www.ensembl.org/biomart/martview/) BioMart to find human genes in the interval and their mouse orthologues; output the result as a list of gene symbols. This file can then be read directly into GUDMAP as a batch query. Help with using [Ensembl](http://www.gudmap.org/Help/Query_Help.html#Ensembl) BioMart.

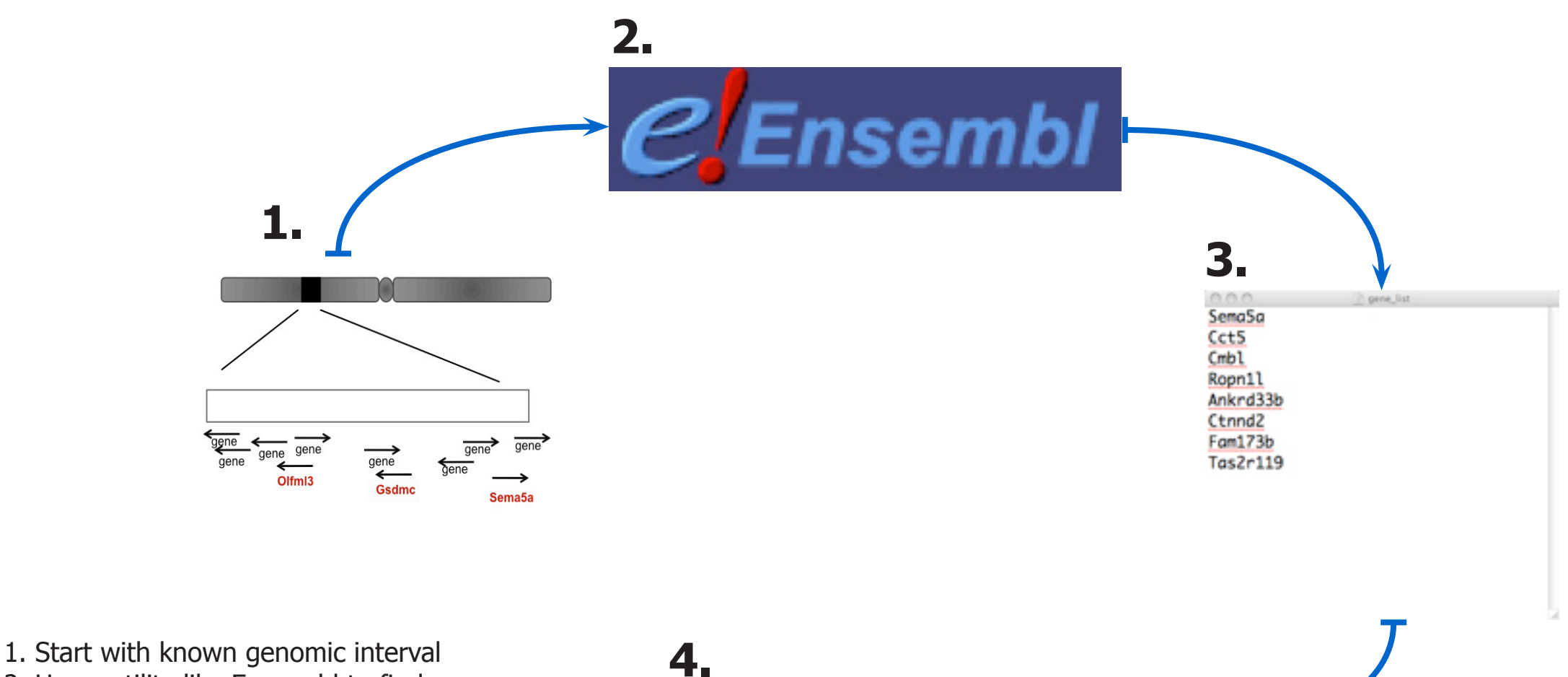

- 2. Use a utility like Emsembl to find genes within the interval
- 3. Output a list of the mouse orthologs of genes in the interval
- 4. Upload as a batch query into GUDMAP

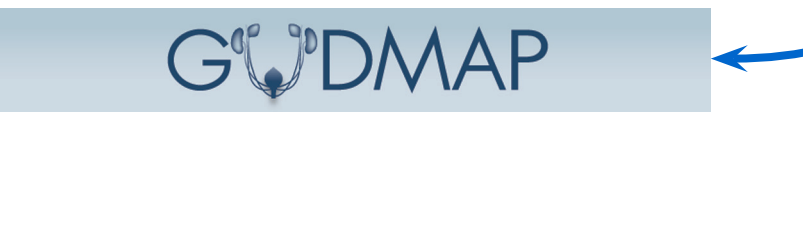

From the GUDMAP gene [expression](http://www.gudmap.org/gudmap/pages/database_homepage.html) home page click on 'Options' beside the Gene Query text box. This brings up the Gene Search Options.

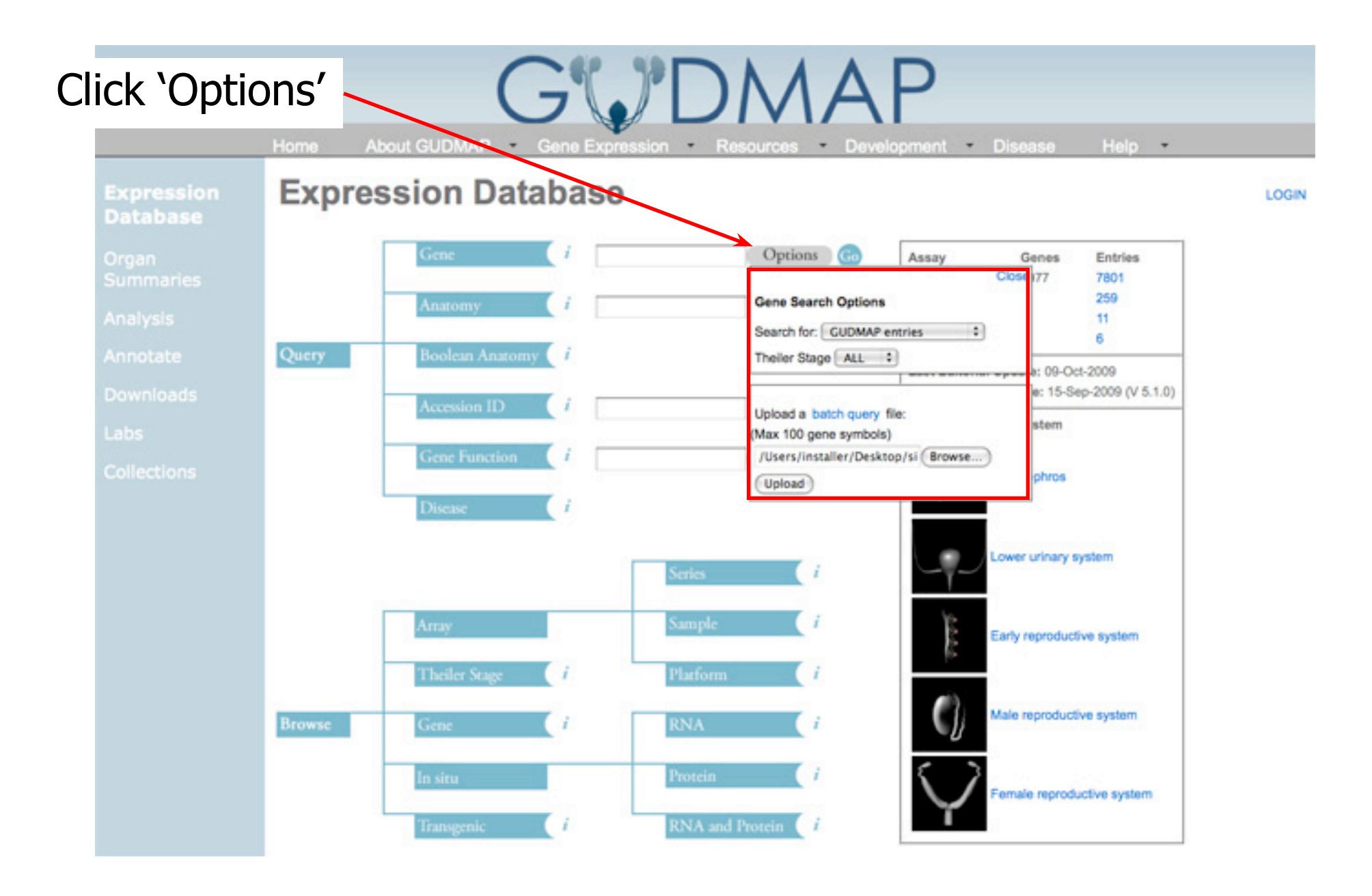

Set the Gene Search Options to search for 'GUDMAP entries'. Then, in the lower half of the options, click on browse to locate the text file containing the list of genes you want to search for. Click 'Upload' to run the query. For help with running a batch query please refer to the [GUDMAP](http://www.gudmap.org/Help/Query_Help.html#Gene) Query Help pages.

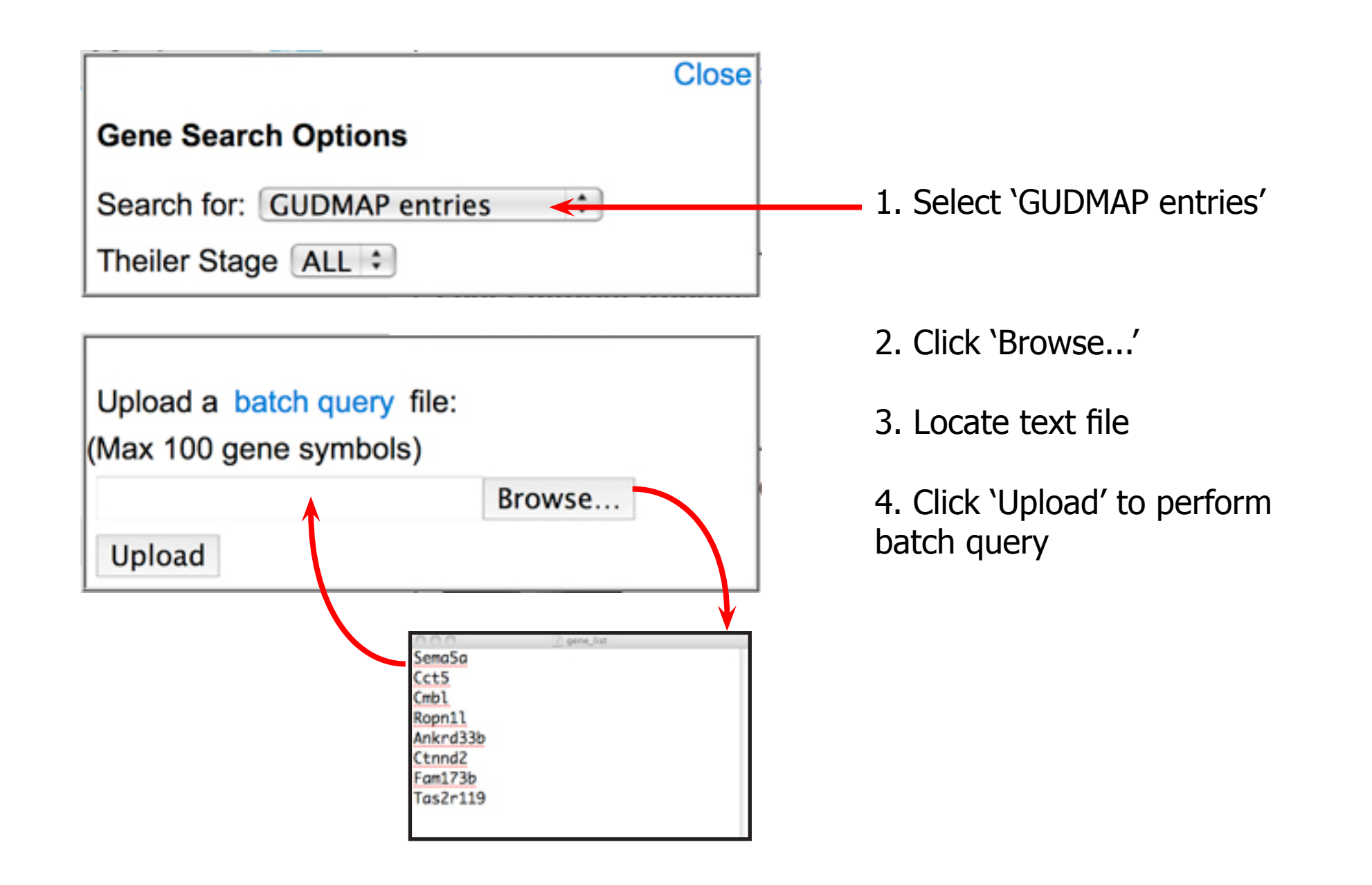

The result of the query brings back a list of GUDMAP entries for each of the genes. Each entry represents an individual assay. By clicking on a gene symbol you can go to the gene page and get a summary of the expression data available for that gene.

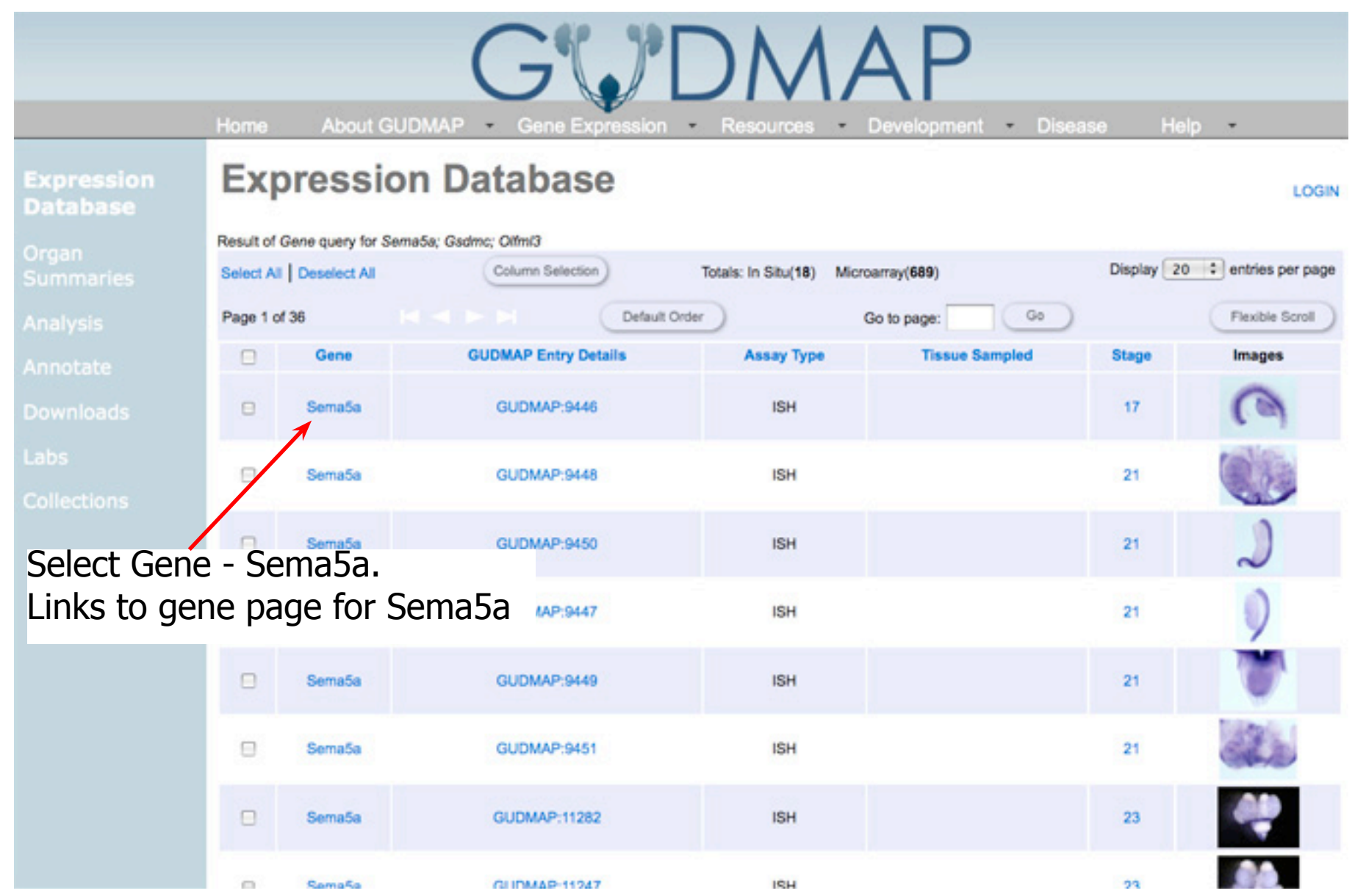

Here, for example, is the gene page for [Sema5a.](http://www.gudmap.org/gudmap/pages/gene.html?gene=Sema5a) The Gene Strip gives a summary of the gene expression for Sema5a, with links to in situ expression and microarray expression entries. The in situ expression profile is spilt into six anatomical focus groups (coloured bars). To view in situ expression entries for Sema5a, annotated for the metanephros, click on the green bar in the 'In situ expression profile' box.

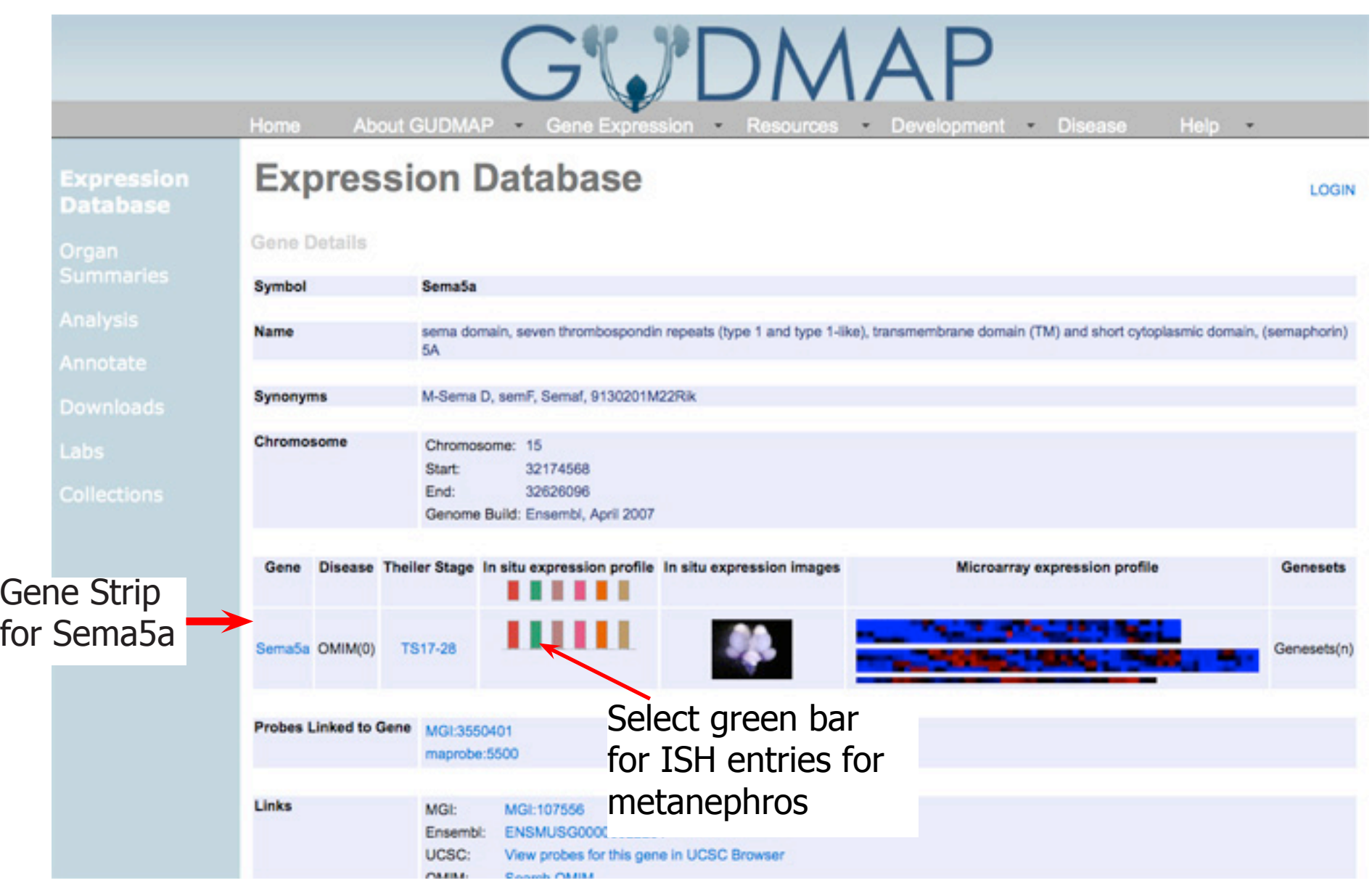

The result is a list of in situ entries, for Sema5a, where there is annotation on a structure within the [metanephros](http://www.gudmap.org/gudmap/pages/focus_insitu_browse.html?gene=Sema5a&focusedOrgan=1). Each entry represents a single assay and clicking on the ID in the GUDMAP Entry Details column takes you to that entry page. This contains all the annotation, expression details and images for that assay/entry.

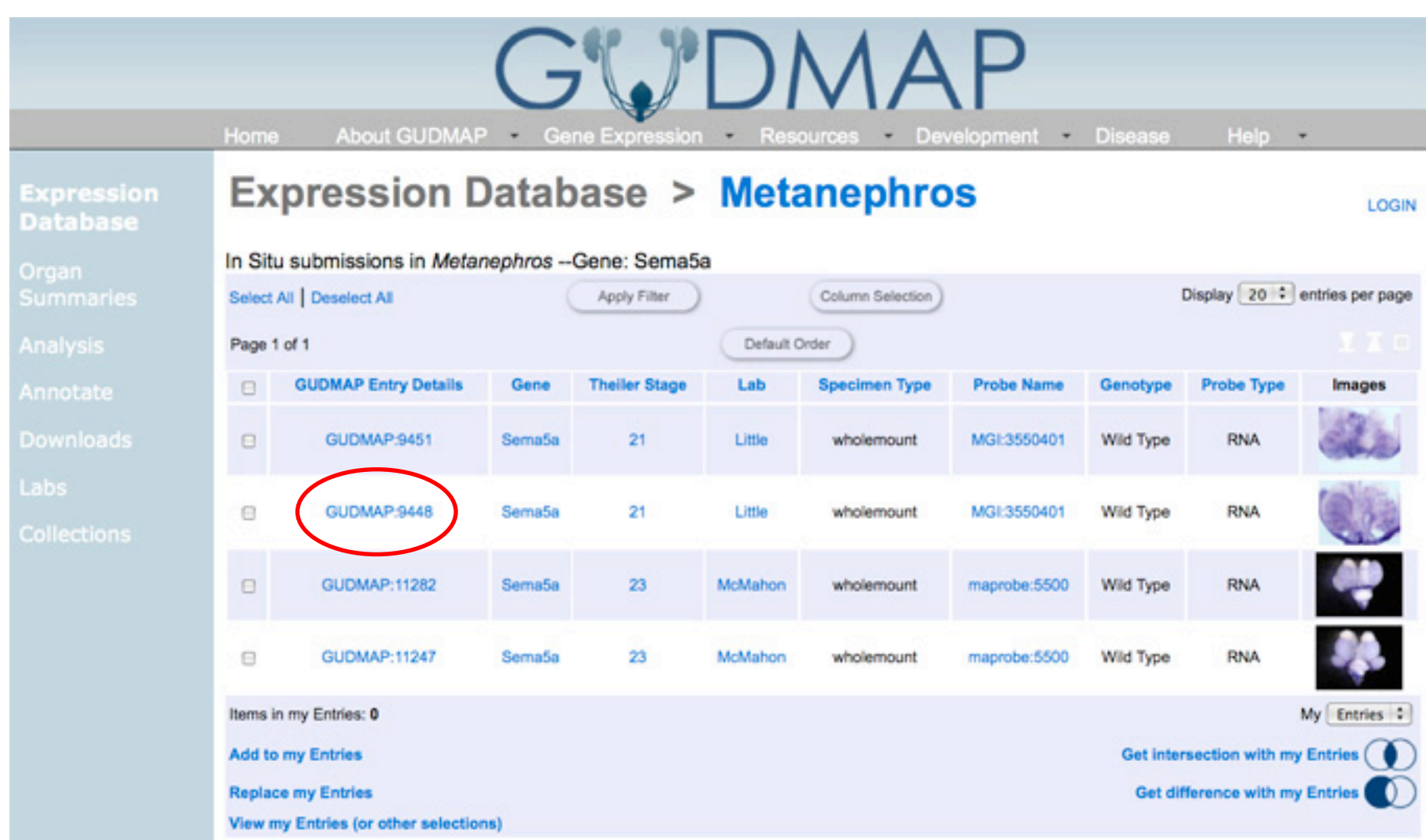

To view the annotation of an entry in more detail, scroll down the entry page to Expression Mapping. The strength and pattern of expression is indicated by icons next to structral components in the ontolgoy tree. Additional notes about the expression are also included.

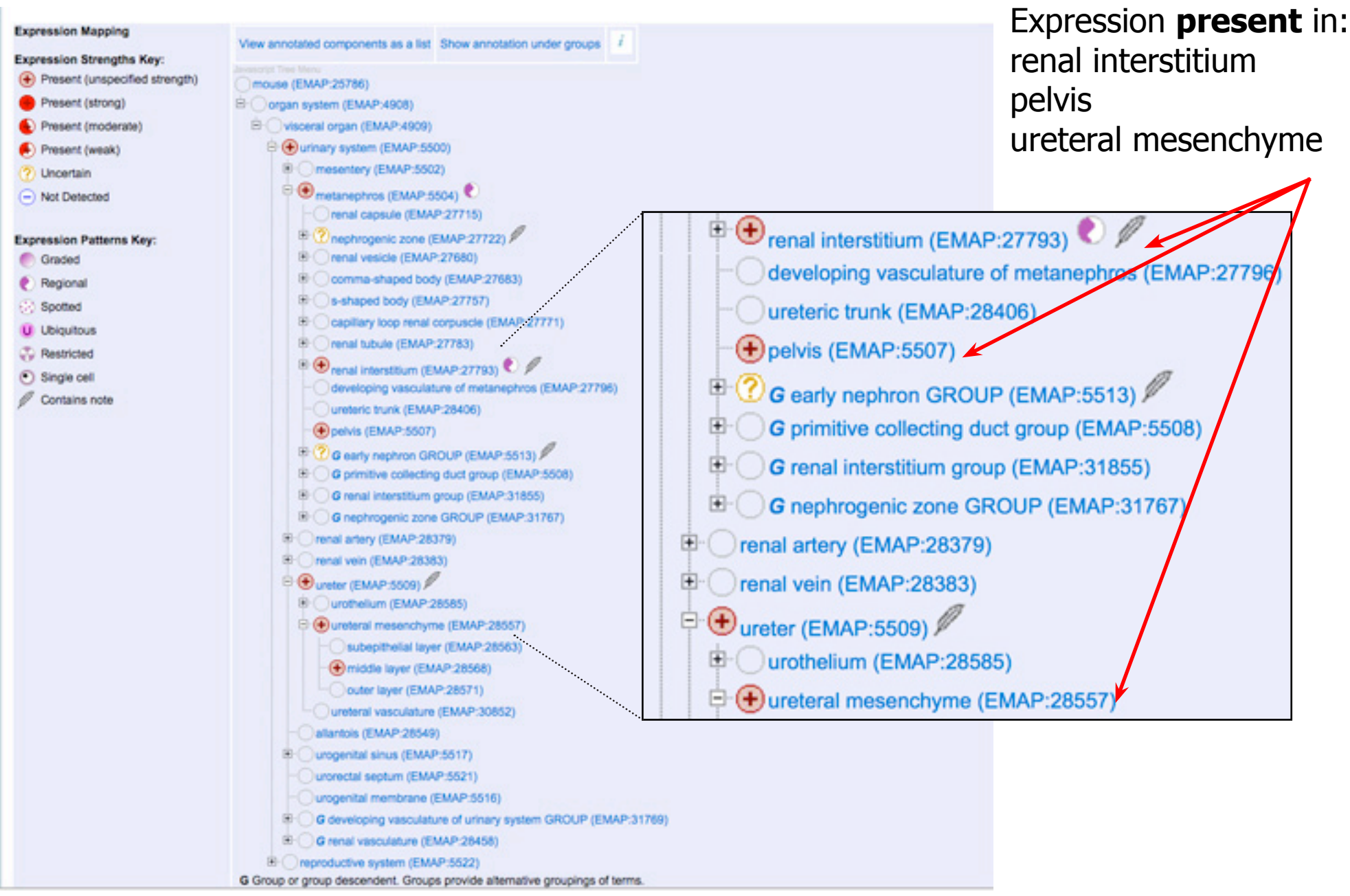

Further down the entry page are the probe details. These assist in knowing which region of the gene was examined - this helps to know which Affy probe used in the microarray analysis is most similar for comparison purposes.

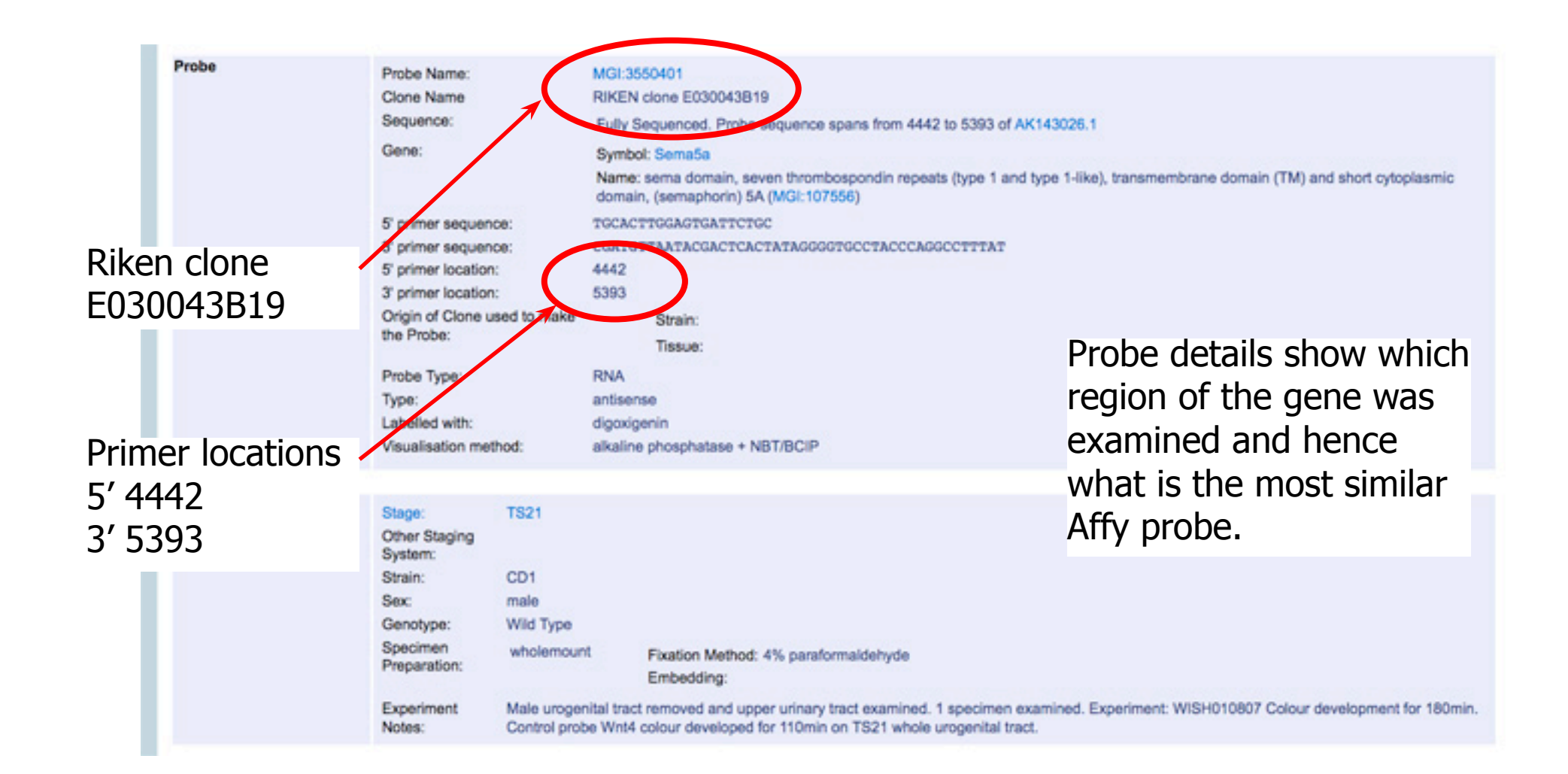

Back on the gene page for [Sema5a.](http://www.gudmap.org/gudmap/pages/gene.html?gene=Sema5a) The gene strip gives a summary of the gene expression for Sema5a, with links to in situ expression and microarray expression entries. Each block in the microarray expression profile indicates data for a different chip/ platform. Clicking on one of these will take you to the microarray expression profile of that [chip/platform](http://www.gudmap.org/gudmap/pages/mastertable_browse.html?gene=Sema5a&masterTableId=1) for Sema5a.

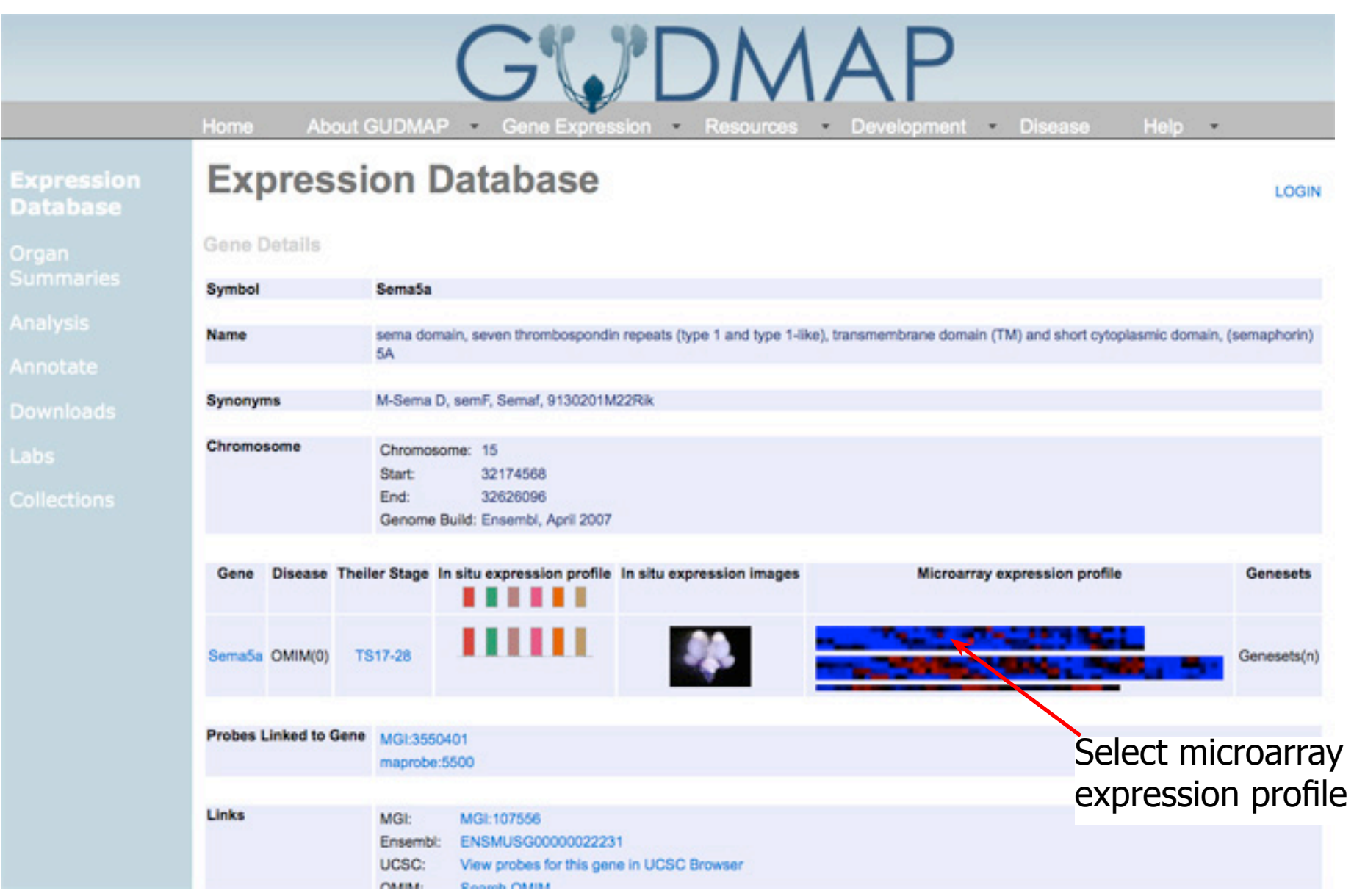

Close up of Sema5a microarray expression profile for the developing kidney [\(MOE\\_430\).](http://www.gudmap.org/gudmap/pages/mastertable_browse.html?gene=Sema5a&masterTableId=1) Each row respresents a different probe. Each column represents a different struture or component of the developing kidney.

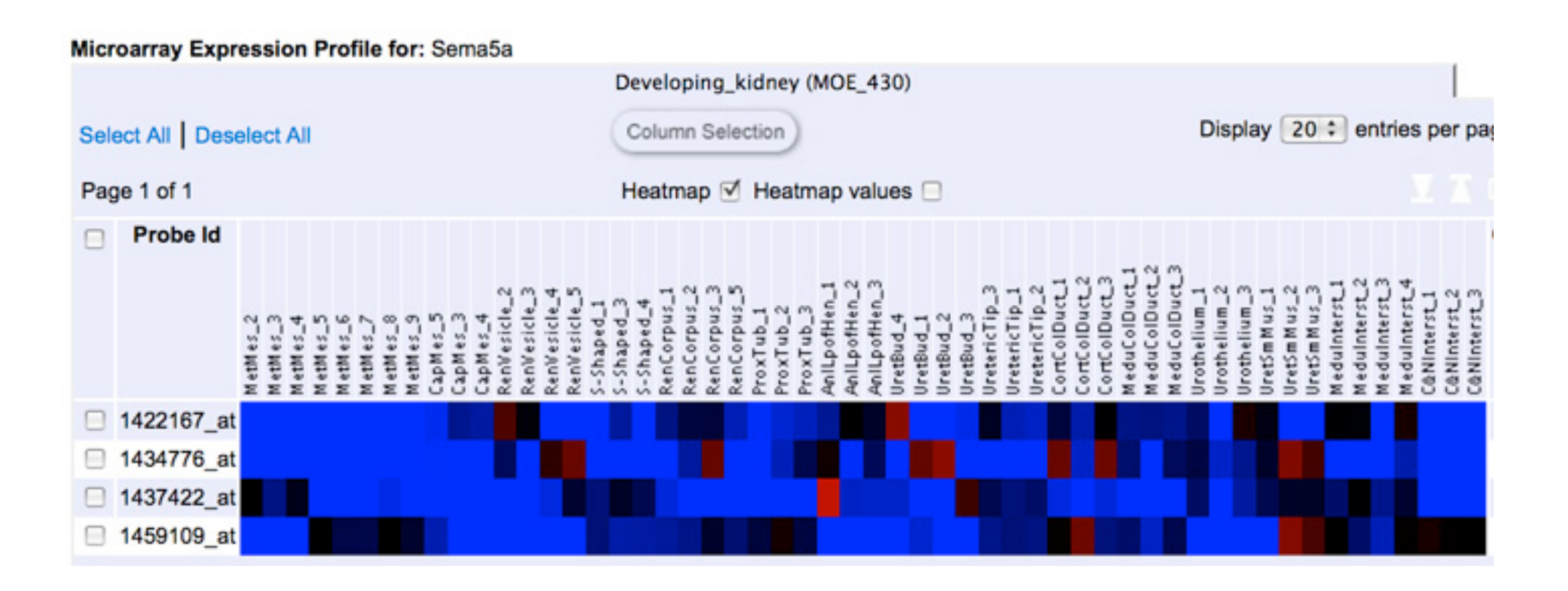

Looking at a gene's microarray profile in more detail provides further insights into expression.

For instance, in the example above the varied expression from different probes may indicate the alternative RNA products from this gene.

## **Summary**

What genes, within a genetic interval, are like to have disease-causing mutations?

- Use an external utility to find mouse orthologs of human genes from in a genetic interval
- Search GUDMAP using a batch gene query
- Link to gene expression data from Gene Strip to find where expression is present
- Use information about gene expression from the GUDMAP database to shortlist candidates genes for further study